## Die Grundgleichung der Mechanik aus dem Handgelenk

Material: Reibungsarmer Experimentierwagen mit Zusatzmassen (vgl. Abb.1), Zwei-Kanal-Datenlogger mit Kraftsensor  $(\pm 10N)$  und Beschleunigungssensor  $(\pm 50 \text{ m/s}^2)$ , Klebwachs

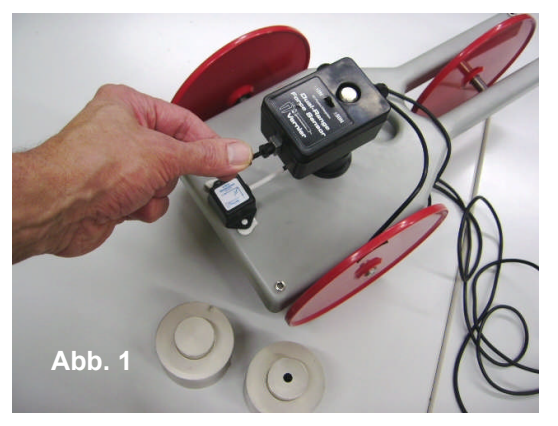

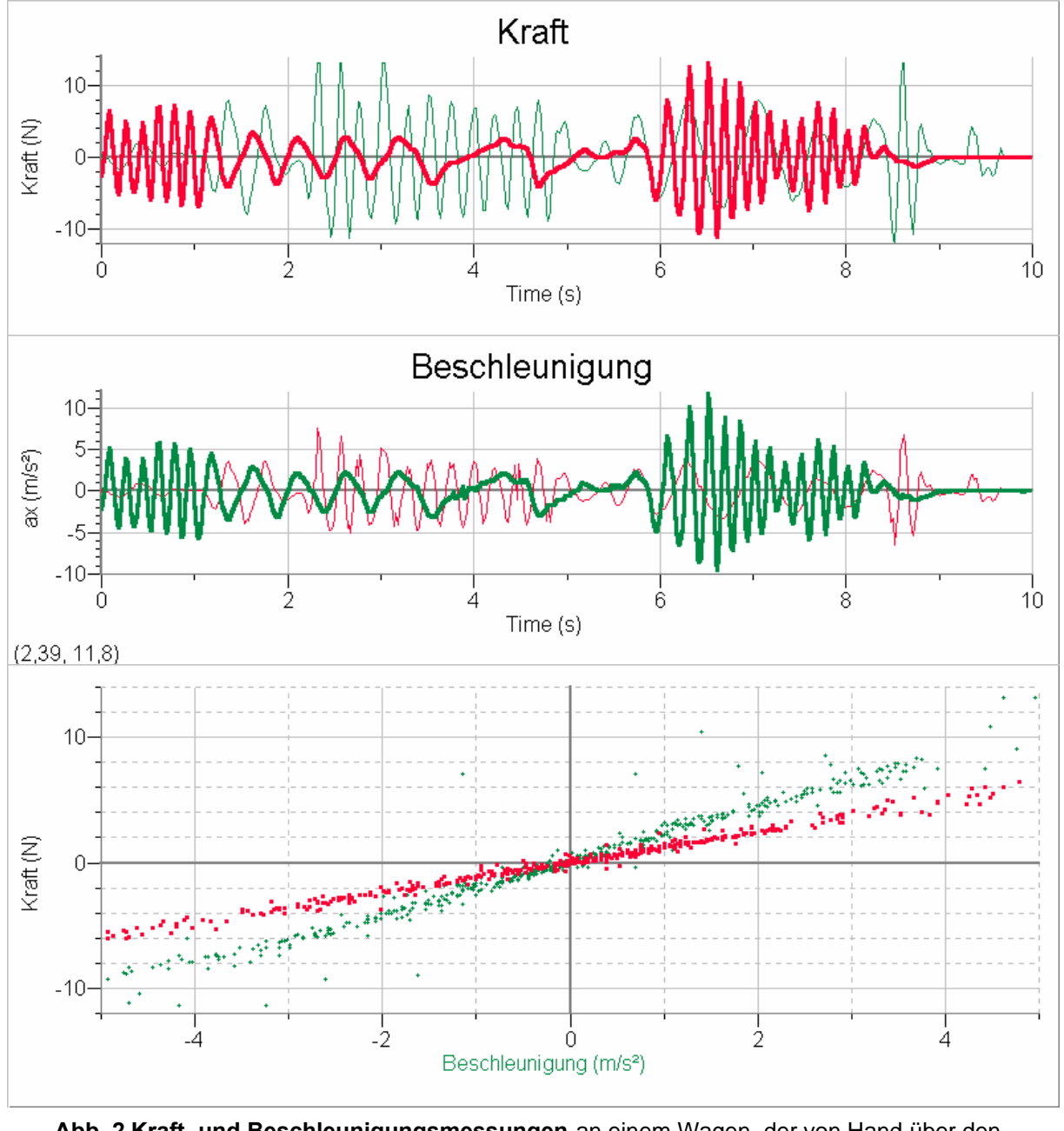

**Abb. 2 Kraft- und Beschleunigungsmessungen** an einem Wagen, der von Hand über den Kraftsensor gezogen (positive Werte) oder geschoben wird (negative Werte). Bei einem der beiden Durchgänge war der Wagen mit einer Zusatzmasse beladen. Oben und Mitte: dünn = beladen, dick = unbeladen.

Unterste Grafik: siehe Achsenbeschriftung. Zuordnung beladen/unbeladen hier selbst klären.

Vorkenntnisse: Kraft (statische und dynamische Wirkung), (lineare) Beschleunigung, Trägheitssatz (1. Newton'sche Axiom), Proportionalität/lineare Zusammenhänge

Leitfrage: Klären Sie die Ursache-Wirkung-Beziehung zwischen Kraft und Beschleunigung. Wie hängen die beschleunigenden/verzögernden Kräfte F<sub>x</sub> als Ursache und die auftretenden Beschleunigungen/Verzögerungen a<sup>x</sup> als Wirkung zusammen?

## Aufgaben:

1. Befestigen Sie den Kraftsensor und den Beschleunigungssensor so auf einem gut beweglichen Wagen (mit veränderbarer Masse), dass von beiden Sensoren die zugehörige positive Koordinatenachse in die gleiche Richtung weist. Bewegen Sie später den Wagen nur in oder gegen diese Richtung.

Hilfe: Kraftsensor in Zugrichtung liefert positive Werte; die Richtung der positiven a<sub>x</sub>-Achse ist auf dem Beschleunigungssensor angegeben. (Aufbau nach Abb. 1)

- 2. Kanal 1: Kraftsensor, Kanal 2: Beschleunigungssensor, Messzeit: z.B. 10s, Sampling Rate: ca. 50 samples/second. Lassen Sie die Auswertsoftware ein F<sub>x</sub>-t-Diagramm und ein a<sub>x</sub>-t-Diagramm ausgeben. Fügen Sie ein weiteres Diagramm (F<sub>x</sub> als Funktion von a<sub>x</sub>) entsprechend Abb.2 (unten) ein. Skalierung geeignet anpassen.
- 3. Fügen Sie in der Auswertsoftware eine weitere Tabellenspalte ein, in der Sie den Quotienten Kraft/Beschleunigung berechnen. Nutzen Sie dazu das vorhandenen Pull-down-Menus.
- 4. Messen Sie den Wagen mit und ohne Zusatzmassen, und klären Sie so die Leitfrage. Hilfe: Machen Sie einen Einheitencheck der Größe F<sub>x</sub>/a<sub>x</sub>. Die Einheit N/ms<sup>-2</sup> lässt sich einfacher darstellen.

Erkennen Sie die Bedeutung des jeweiligen Proportionalitätsfaktors?

Hilfe: Im Messbeispiel hatte der Wagen beladen 2,192 kg, unbeladen 1,192 kg.

## Lehrerinfo:

Geeignete Datenlogger:

- LabPro<sup>TM</sup> / Auswertsoftware Logger Pro3<sup>®</sup> (englisch): mit seriellem und USB-Ausgang für Macintosh und PC, >30 analoge Sensoren, 5 digitale Sensoren, 4 analoge und 2 digitale Eingänge, Auswertung auch über die Texas Instruments Rechner TI73/82/83/83+/89/92/92+ mit im LabProTM integriertem Rechnerprogramm DataMate, Auflösung 12-Bit (Vertrieb durch zahlreiche Anbieter im Internet)
- MultiLog**Pro** / Auswertsoftware MultilabTM1.2 (deutsch): mit seriellem und USB-Ausgang für PC, >40 analoge Sensoren, 5 digitale Sensoren, 8 analoge und 4 digitale Sensoren gleichzeitig anzuschließen, Datenlogger mit kleinem Display, das auch Videosequenzen aufzeichnen kann, Auflösung 10-Bit (Vertrieb durch Conatex, Neukirchen)
- 3B NETlogTM / Auswertsoftware 3B NETlabTM für Windows (englisch): USB-Anschluss für PC, 2 Analogeingänge als Differenzverstärker (Kanal A und B), 4 Digitaleingänge, 2 Spannungs- und 1 Stromeingang über 4mm-Sicherheitsbuchsen, bislang nur wenige Sensoren lieferbar (Kraftsensor derzeit noch nicht erhältlich), einsetzbar bei vielen Messungen auch ohne Computerverbindung mit kleinem Matrix-Display, Auflösung 12-Bit (Anbieter: 3B Scientific, Dresden)